# **E-COMMERCE PADA TOKO ELCO INSTITUT TEKNOLOGI NASIONAL MALANG**

## **Intan Refiyantiningsih**

Teknik Informatika, Institut Teknologi Nasional Malang *refiyantiintan@gmail.com*

## **ABSTRAK**

Seiring dengan kemajuan teknologi saat ini, pengguna internet semakin meninggkat di Indonesia. Dengan kondisi perekonomian di Indonesia yang masih dapat dikatakan tidak stabil, maka tidak mendapat jaminan kerja yang aman bagi semua kalangan. Berkembangnya suatu teknologi juga berdampak besar yaitu persaingan ketat dalam dunia bisnis. Bisnis *online* dapat dijadikan salah satu pilihan yang tepat untuk mendapatkan suatu penghasilan tambahan maupun penghasilan tetap dari bisnis di internet. Toko Elco merupakan perusahaan dagang bergerak di bidang penjualan tas khususnya tas wanita. Proses penjualan pada Toko Elco masih bersifat manual dimana pelanggan harus mendatangi Toko Elco untuk dapat melakukan pembelian sebuah produk. Dengan begitu pelanggan tidak bisa menyingkat waktu dalam pembelian produk, serta tidak memperoleh sebuah informasi dengan cepat.

E-Commerce pada Toko Elco menggunakan model bisnis B2C (*Bussines to Consumer*) berbasis *website*. E-Commerce pada Toko Elco mengacu pada beberapa masalah yang dihadapi saat ini. E-Commerce pada Toko Elco merupakan sebuah langkah atau solusi untuk meningkatkan penghasilan dalam berdagang, memudahkan pelanggang dalam pembelian sebuah produk, menyingkat waktu dalam pembelian produk, memudahkan pelanggan untuk mendapatkan informasi produk yang dijual, serta pelanggang akan mendapatkan konfirmasi untuk pengiriman barang melaui media *email*.

Pengujian E-Commerce pada Toko Elco telah diujikan kepada 20 responden yang diantaranya 10 responden untuk pengujian sistem user dan 10 responden untuk pengujian sistem admin yang diantaranya termasuk pemilik toko sendiri. Dalam pengujian sistem user didapatkan nilai 98% menyatakan sistem berfungsi dengan baik dan 2% menyatakan sistem tidak berfungsi dengan baik, serta dalam pengujian sistem admin didapatkan nilai 98% menyatakan sistem berfungsi dengan baik dan 2% menyatakan sistem tidak berfungsi dengan baik. Kemudian pada pengujian fungsional di beberapa *web browser* diantaranya *Mozila Firefox, Google Chrome dan Internet Explorer* telah berhasil dalam pegujian.

*Kata kunci : E-Commerce, B2C, Website, Toko Elco.*

## **1. PENDAHULUAN**

## **1.1. Latar Belakang**

Dalam era globalisasi ini, tingkat penggunaan teknologi semakin meningkat. Begitu juga dengan tingkat penggunaan internet semakin lama semakin banyak perusahaan yang menggunakannya dalam menjalankan aktivitas perusahaan mereka. Internet juga menjadi salah satu hal yang sangat berkembang dimana hampir semua orang mengenal internet. Internet itu sendiri ini tidak hanya digunakan untuk berhubungan social saja, salah satunya *E-Commerce.* Banyak toko-toko atau perusahaan besar yang mengembangkan *E-Commerce* untuk menunjang kebutuhan dan memperlebar bisnisnya.

*E-Commerce (Electronic Commerce)*  merupakan kegiatan berbisnis yang bertujuan untuk memperoleh sebuah keuntungan dalam transaksi jual beli maupun sebuah pelayanan informasi secara elektronik melalui media perantara pada jaringan internet. *E-Commerce* juga dapat diartikan sebagai transaksi komersial yang menghubungkan antara suatu organisasi maupun individu untuk melakukan perdagangan serta memperoleh sebuah informasi yang dilakukan secara *online* yang memanfaatkan suatu jaringan internet. (Hildamizanti, 2011).

Toko Elco adalah toko yang bergerak dibidang penjualan tas, khususnya tas wanita. Pada saat ini penanganan dan pemrosesan data juga masih dilakukan dengan cara manual dan penjualan yang hanya menggunakan toko fisik saja. Layanan yang diberikan akan membutuhkan proses yang lebih panjang, tidak praktis dan pendataan barang yang tidak maksimal. Selain itu, proses penjualan produk saat ini hanya mengandalkan satu toko fisik saja.

Dengan latar belakang diatas, maka penulis berinisiatif untuk membuat *E-Commerce* pada Toko Elco dengan model B2C (*Bussines-to-Consumer*) yang berguna untuk membantu proses pengoperasian penjualan dengan mudah, praktis dan cepat.

## **1.2. Rumusan Masalah**

Berdasar latar belakang yang telah dikemukakan sebelumnya, maka penulis akan merumuskan masalah yang akan dibahas sebagai berikut:

- 1. Bagaimana merancang *E-Commerce* yang dapat memudahkan pelanggan untuk memenuhi informasi yang dibutuhkan pada Toko Elco?
- 2. Bagaimana membuat *E-Commerce* pada Toko Elco dengan menggunakan model bisnis B2C yang dapat memudahkan pelanggan dalam pembelian produk?

### **1.3. Tujuan**

Tujuan dari pembuatan *E-Commerce* pada Toko Elco ini adalah sebagai berikut:

- 1. Memudahkan konsumen dalam mengetahui informasi dari produk yang dijual pada Toko Elco.
- 2. Memudahkan pelanggan dalam proses pembelian produk pada Toko Elco dengan menggunakan model bisnis B2C agar menjangkau konsumen lebih luas.

## **1.4. Manfaat**

Adapun manfaat dari pembuatan *E-Commerce* pada Toko Elco adalah sebagai berikut:

- 1. Menghasilkan *E-Commerce* pada Toko Elco dengan model B2C Berbasis *web* yang dapat memudahkan pelanggan membeli produk tas.
- 2. Sebagai sarana untuk menjangkau pelanggan yang lebih luas.
- 3. Sistem penjualan *online* yang lebih menjanjikan yang tidak dapat ditemui di sistem transaksi tradisional atau manual.

## **1.5. Batasan Masalah**

Dalam penyusunan skripsi agar menjadi sistematis dan mudah dimengerti, maka akan diterapkan beberapa batasan masalah. Batasanbatasan masalah itu antara lain:

- 1. Model *E-Commerce* yang digunakan adalah B2C (*Bussiness to Consumer*).
- 2. Dalam pembuatan *E-Commerce* ini menggunakan bahasa pemrograman PHP.
- 3. Proses input data pelanggan hanya dapat dilakukan jika pelanggan melakukan proses pembelian.
- 4. Proses pembayaran melalui tranfer antar rekening dengan menggunakan internet banking atau melalui mesin ATM.
- 5. Proses konfirmasi pembayaran menggunakan email notifikasi.
- 6. *E-Commerce* ini dibuat berdasarkan studi kasus pada Toko Elco.

# **2. TINJAUAN PUSTAKA**

# **2.1. E-Commerce**

*Electronic Commerce (E-Commerce)* adalah proses berbisnis yang meliputi pembelian, penjualan atau pertukaran produk, jasa dan suatu informasi yang memanfaatkan jaringan internet. *E-Commerce* juga merupakan bagian dari *E-Business* yang tidak hanya mengandalkan perniagaan melainkan juga pengkolaborasian mitra bisnis, pelayanan nasabah dan lowongan pekerjaan. *E-Commerce* juga merupakan suatu sistem pemasaran dengan media elektronik yang mencakup distribusi, penjualan, pembelian, marketing dan service dari sebuah produk. *E-Commerce* merupakan perpaduan antara jasa dan barang (Rahmati, 2009).

#### **2.2. Jenis-jenis E-Commerce**

Kegiatan *E-commerce* mencakup banyak hal, untuk membedakannya *E-Commerce* dibedakan menjadi empat bagian (Irawati, 2011):

1. B2B *(Business to Business)*

Hal ini berarti transaksi dalam *E-Commerce* merupakan kedua belah pihak perusahaan melakukan transaksi bisnis dalam menjalankan usahanya.

2. B2C *(Business to Consumer)*

Hal ini berarti transaksi dalam *E-Commerce* merupakan transaksi dimana para pembeli merupakan konsumen individu.

- 3. C2C *(Consumer to Consumer)* Hal ini berarti transaksi dalam *E-Commerce* merupakan pihak konsumen menjual secara langsung satu sama lain melalui iklan elektronik atau situs pelanggan.
- 4. C2B *(Consumer to Business)* Hal ini berarti transaksi dalam *E-Commerce* merupakan pihak individu menjual barang atau jasa ke perusahaan.

# **2.3. B2C**

*Business to Consumer* dalam *E-Commerce* memiliki beberapa karakteristik yaitu bersifat terbuka dimana informasi yang disebarkan ke umum, produser harus siap merespon sesuai berdasarkan permohonan dari consumer *(on demand)*, pelayanan *(service)* yang diberikan bersifat umum *(generic)*  yang dapat digunakan oleh semua masyarakat pada umumnya menggunakan sistem berbasis *web,*  Pendekatan *client/server* sering digunakan dimana diambil asumsi *client (consumer)* menggunakan sistem yang minimal (berbasis *web*) dan *processing (business procedure)* diletakkan di sisi server (Irmawati, 2011).

#### **2.4. PHP**

*Hypertext Preprocessor (PHP)* adalah salah satu bahasa skrip yang dapat merancang suatu aplikasi berbasis *web*. Apabila dipanggil dari *web browser,* program yang ditulis dengan PHP akan di-parsing di dalam *web server* oleh interpreter PHP dan diterjemahkan ke dalam dokumen HTML, yang selanjutnya akan ditampilkan kembali ke *web*  browser. Karena pemrosesan program PHP dilakukan di *web server*, PHP dikatakan sebagai bahasa sisi server (*server-side*). Maka dari itu kode PHP tidak

akan terlihat pada saat user memilih perintah *"view source"* pada *web browser* yang digunakan. (Budi Raharjo, 2012).

## **2.5. MySQL**

*My Structure Query Language (*MySQL) adalah sebuah perangkat lunak sistem manajemen basis data SQL (*database manajemen system*) atau DBMS yang *multithread, multi-user* untuk pengembangan aplikasi *web*. Karena grafis, pengelolaan datanya sederhana, tingkat keamanan yang bagus dan mudah diperoleh. (Budi Raharjo, 2012). MySQL merupakan *software* yang tergolong *database* dan bersifat *Open Source* yang dilengkapi dengan *source code* (kode yang dibuat untuk membuat MySQL), kemudian kode yang dapat dijalankan secara langsung dalam sistem operasi dan dapat mengunduh secara gratis di internet. MySQL juga bersifat multiplatform yang dapat dijalankan pada berbagai sistem operasi (Abdul Kadir, 2009).

MySQL bukan termasuk bahasa pemrograman. MySQL juga merupakan sistem manajemen basis data yang sangat popular dan mendunia. MySQL bekerja menggunakan SQL *Language (Structure Query Language)* yang dapat diartikan bahwa MySQL merupakan standar penggunaan database di dunia untuk pengolahan data (Agus, 2012).

## **2.6. PhpMyadmin**

PhpMyadmin adalah sebuah *software* yang berbentuk seperti halaman situs yang terdapat pada *web server*. Fungsi dari halaman ini adalah sebagai pengendali *database* MySQL sehingga pengguna MySQL tidak perlu repot untuk menggunakan perintah – perintah SQL. Karena dengan adanya halaman ini semua hal tersebut dapat dilakukan dengan hanya meng-klik menu fungsi yang ada pada halaman phpMyadmin. (Agus Saputra, 2012).

## **3. METODE PENELITIAN**

# **3.1. Struktur Menu User**

Perancangan struktur menu user *E-Commerce* Toko Elco dapat dilihat pada Gambar 1

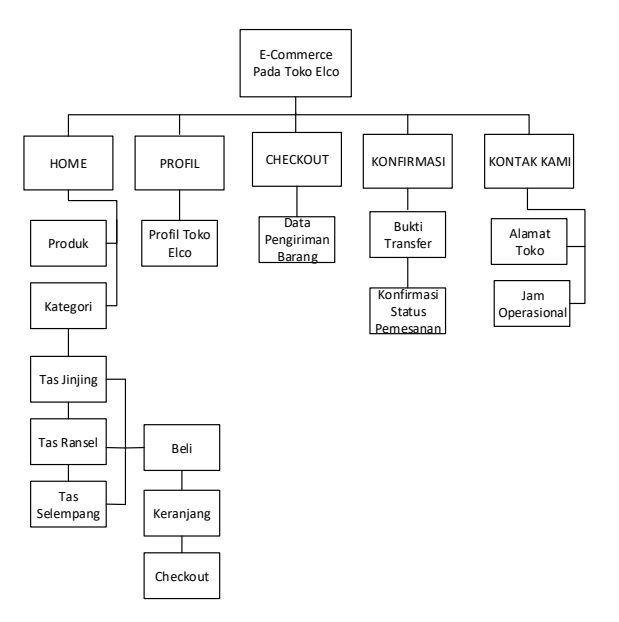

Gambar 1 Struktur Menu User

Perancangan struktur menu user di tunjukkan oleh Gambar 3.5 Menu yang dapat di akses oleh *user* pada sistem yang akan di bangun meliputi:

1. Menu Home

Pada menu home, *user* dapat melihat atau mendapatkan informasi berupa definisi atau seluruh tipe tas berdasarkan kategori yang dijual pada Toko Elco kemudian *user* dapat membeli sebuah produk tas untuk ditambahkan ke *shopping cart*.

2. Menu Profil

Pada menu profil, *user* dapat melihat informasi tentang profil Toko Elco.

3. Menu Checkout

Pada menu checkout, *user* dapat melihat barang yang sudah dipilih sebelumnya kemudian *user* mengisi data untuk pengiriman barang.

4. Menu Konfirmasi

Pada menu konfirmasi, *user* dapat mengisi identitas dan mengunggah bukti transfer.

5. Menu Kontak Kami

Pada menu kontak kami, *user* dapat melihat informasi tentang kontak, alamat toko dan peta lokasi toko Elco.

## **3.2. Struktur Menu Admin**

Perancangan struktur menu admin *E-Commerce* Toko Elco dapat dilihat pada Gambar 2

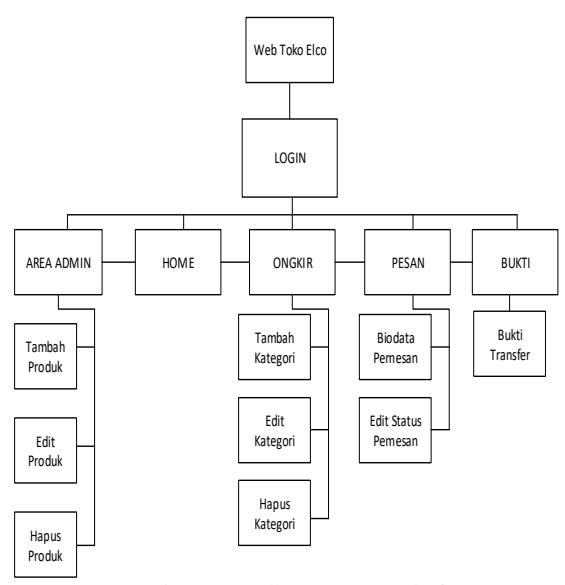

Gambar 3 Struktur Menu Admin

Perancangan Struktur menu admin di tunjukkan oleh Gambar 3 Menu yang dapat di akses oleh admin pada sistem yang akan di bangun meliputi:

1. Menu Area Admin

Pada menu area amin, admin dapat menambah produk, mengubah produk, menghapus data-data produk tas yang dijual.

2. Menu Home

Pada menu home, admin dapat menampilkan halaman awal *website* tanpa logout dari *website*.

3. Manu Ongkir

Pada menu ongkir, admin dapat menambah harga ongkos kirim, mengubah ongkos kirim, menghapus ongkos kirim.

4. Menu Pesan

Pada menu pesan, admin dapat melihat identitas pembeli. Kemudian admin dapat mengedit pesan status pending pembeli menjadi validasi apabila pembeli telah melakukan transaksi.

5. Menu Bukti Transfer

Pada menu bukti transfer, admin dapat melihat bukti transfer yang telah di unggah oleh pembeli.

## **3.3. Flowchart**

*Flowchart* adalah sekumpulan simbol-simbol yang menunjukan atau menggambarkan rangkaian kegiatan-kegiatan program dari awal hingga akhir, jadi *flowchart* juga dapat digunakan untuk menggambarkan urutan langkah-langkah pekerjaan dalam suatu *algoritma.*

## **3.4. Flowchart Admin**

*Flowchart* admin menggambarkan proses bagaimana cara admin untuk melakukan control terhadap isi dari halaman *web*. *Flowchart* admin dapat dilihat pada Gambar 4

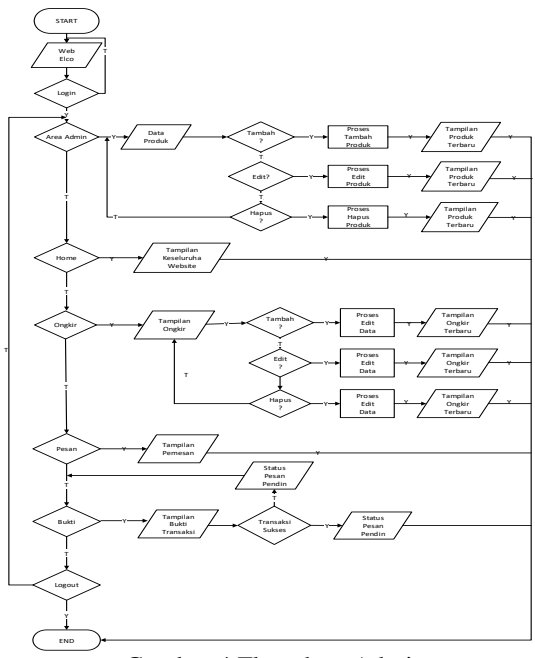

Gambar 4 Flowchart Admin

Pada Gambar 4 menjelaskan tentang alur admin menjalankan *website*, pertama kali yang harus dilakukan oleh admin yaitu masuk ke alamat resmi *website* Toko Elco, kemudian admin melakukan proses login setelah admin sukses memasukkan *username* dan *password* maka admin dapat memproses menu area admin untuk melakukan penambahan, pengurangan, serta menghapus data produk. Admin dapat melihat produk yang telah diperbarui tanpa harus melakukan logout untuk kembali pada awal menu home *website*. Kemudian admin juga dapat melakukan penambahan, pengurangan, serta penghapusan biaya ongkos kirim pada menu ongkir. Pada menu pesan admin dapat melihat biodata dari pembeli produk kemudian pada menu bukti, admin dapat mempeloh bukti transaksi dari pemesan yang telah melakukan proses transaksi pembelian produk setelah itu admin dapat melakukan validasi terhadap pembeli.

#### **3.5. Flowchart User**

*Flowchart* user menggambarkan proses yang dapat dilakukan user baik itu hanya melihat informasi atau proses pembelian produk. Pada Gambar 5 menjelaskan tentang alur user menjalankan *website*, pertama kali yang harus dilakukan oleh user yaitu masuk ke alamat resmi *website* toko elco, kemudian user dapat memperoleh informasi produk tas yang di jual oleh toko elco pada menu home berdasarkan kategori yang ada pada *website*. Ketika user membeli sebuah tas user harus melakukan *checkout* kemudian melakukan proses *shopping cart* dan mengisi biodata yang telah di sediakan kemudian program akan menampilkan sebuah informasi agar user melakukan proses transaksi, ketika user telah melakukan transaksi maka yang harus di lakukan oleh user yaitu mengunggah bukti transaksi berupa gambar, setelah itu user akan mendapatkan sebuah informasi berupa validasi oleh admin. User juga dapat melihat profil dari Toko Elco pada menu profil. Jika user hanya bertujuan untuk mencari sebuah informasi maka user dapat melihat menu kontak kami yang berisikan alamat toko, nomor telepon, beserta jam operasional toko. Gambar *flowchart* user dapat dilihat pada Gambar 5

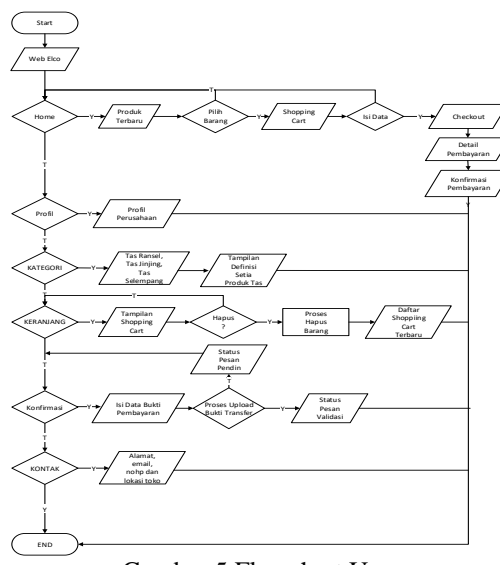

Gambar 5 Flowchart User

# **3.6. Flowchart Pembayaran**

*Flowchart* pembayaran menggambarkan proses yang dapat dilakukan user untuk melakukan transaksi. Gambar *flowchart* pembayaran dapat dilihat pada Gambar 6

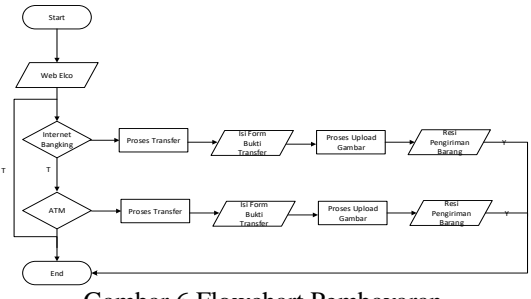

Gambar 6 Flowchart Pembayaran

Pada Gambar 6 menjelaskan tentang alur pembayaran pada *website* Toko Elco. Dalam proses pembayaran dapat dilakukan dengan dua proses transaksi, yang pertama jika pembeli melakukan proses transaksi menggunakan internet banking setelah sukses melakukan transaksi maka pembeli harus menggunggah bukti transfer kepada admin berupa file gambar untuk melakukan proses validasi pengiriman barang. Kemudian yang kedua jika pembeli melakukan proses transaksi menggunakan mesin ATM setelah sukses melakukan transaksi maka pembeli harus menggunggah bukti transfer kepada admin berupa file gambar untuk melakukan proses validasi pengiriman barang.

## **4. HASIL DAN PEMBAHASAN 4.1. Implementasi**

Tahap implementasi merupakan tahap menterjemahkan perancangan berdasarkan hasil analisis dalam bahasa yang dapat dimengerti oleh mesin serta penerapan perangkat lunak pada keadaan yang sesungguhnya.

# **4.2. Tampilan Menu Home**

Tampilan menu home menampilkan produk tas yang dijual pada Toko Elco yang dapat digunakan pengunjung web. Menu home dapat dilihat pada Gambar 7.

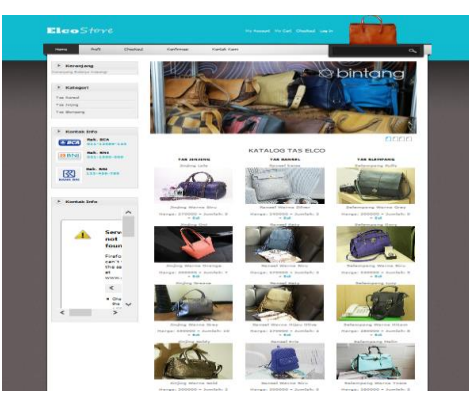

Gambar 7 Tampilan Menu Home

## **4.3. Tampilan Menu Profil**

Tampilan menu profil memberikan informasi tentang awal berdirinya Toko Elco. Menu profil dapat dilihat pada Gambar 8.

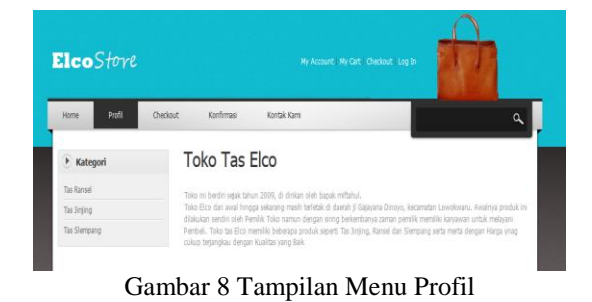

**4.4. Tampilan Menu Checkout**

Tampilan menu checkout menampilkan form untuk pengisian biodata pembeli dalam melakukan

proses pengiriman barang. Menu checkout dapat dilihat pada Gambar 9.

| ElcoStore                 | My Account My Cart Checkean Log In                       |          |
|---------------------------|----------------------------------------------------------|----------|
| Profil<br><b>Horne</b>    | <b>Checksut</b><br>Konfemasi<br>Kontak Kami              | $\alpha$ |
| <b>E</b> Keranjang        | » Checkout » Data Pengiriman                             |          |
| Kerangang Belanja Kecongt | Stahkan tei data penginman barang / produk di bawah ini: |          |
|                           | Kemejang Belanja Kosongi<br>Nama Lengkap                 |          |
| <b>*</b> Kategori         |                                                          |          |
| Tay Rated                 | Almsst Lengkap                                           |          |
| Tas litting               | z                                                        |          |
| <b>Tas Slempang</b>       | E-mail                                                   |          |
|                           | No.Telp                                                  |          |
| * Kontak Info             | $\mathbf{v}$<br>----                                     |          |
|                           | lost                                                     |          |

Gambar 9 Tampilan Menu Checkout

# **4.5. Tampilan Kontak Kami**

Tampilan menu kontak kami menampilkan informasi tentang alamat, nomor telepon, beserta alamat dan jam operasional toko yang dapat dihubungi oleh pembeli. Menu kontak kami dapat dilihat pada Gambar 10.

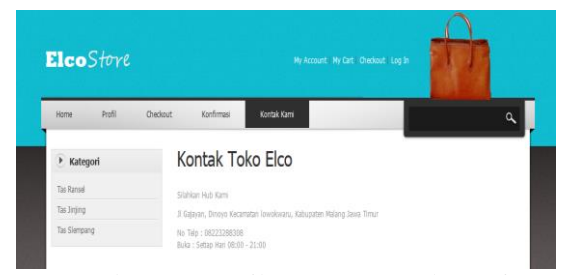

Gambar 10 Tampilan Menu Kontak Kami

## **4.6. Tampilan Menu Konfirmasi**

Tampilan menu konfirmasi menampilkan informasi tentang data pembeli, pengunggahan bukti transfer, serta status pembelian produk yang masih pending ataupun telah divalidasi oleh admin. Menu konfirmasi dapat dilihat pada Gambar 11

| ElcoStore                                         |                                          |                        | <b>My Account: My Cart, Checkout, Log 2n</b> |                                                          |                       |                    |            |
|---------------------------------------------------|------------------------------------------|------------------------|----------------------------------------------|----------------------------------------------------------|-----------------------|--------------------|------------|
| Checkman<br><b>Profit</b><br><b>Home</b>          | Konfirmasi                               | Kontak Kami            |                                              |                                                          |                       |                    | $\alpha$   |
| $\blacktriangleright$<br>Kategori                 | Bukti transfer                           |                        |                                              |                                                          |                       |                    |            |
| <b>Tax Rankel</b>                                 |                                          |                        |                                              |                                                          |                       |                    |            |
| <b>Tax Jirring</b>                                | transa.                                  |                        |                                              |                                                          |                       |                    |            |
| Tas Slampang                                      | <b>CASSS</b>                             |                        |                                              |                                                          |                       |                    |            |
|                                                   | Katalog                                  |                        | Browse.                                      |                                                          |                       |                    |            |
| ٠<br>Kontak Info                                  | TEL 41                                   |                        |                                              |                                                          |                       |                    |            |
| <b>Rek. BCA</b>                                   | Gimpan                                   |                        |                                              |                                                          |                       |                    |            |
| $- BCA$<br>011-12589-121                          | <b>SIGN</b><br><b>IED</b><br><b>Hans</b> | Elamas                 | Onakir                                       | kee                                                      | Rayar                 | Situature          | Tanggal    |
| Red. BNI<br><b>23 B NI</b><br><b>GYL-TSSN-NOW</b> | T. Bizkovalt Anum                        | Ro. 200000 Rp. 10000   |                                              | The selection of<br><b>BUCK WATTLE</b><br>In erams.      | Ru. 296000.00         | <b>Voltstan</b>    | 2017-01-07 |
| Belc. BBX                                         | 2. Berker raftwaren                      | Re. 200500 Bs. 22000   |                                              | Tax trung on<br>warns erange                             | the, 232000.00        | Polaritan          | TRIPITION  |
| R<br>123-456-789<br><b>BANK SID</b>               | ĸ.<br>Diversion's Tribano                | Par, 200000 Par, 17000 |                                              | <b>Intrig coldy</b><br>warns and                         | Re. 317000.00         | <b>National</b>    | 2017-01-07 |
|                                                   | 4. Planet Weber                          | Par. 300500 Ru. 23000  |                                              | Tel: siderratarig<br>Fully marria pres-                  | 00.000000000          | parteherin         | 2017-01-07 |
|                                                   | k.<br>Ismailian Gracytyn                 | Ro. 200500 Rp. 21000   |                                              | Tex ramed arts<br>warna autor                            | $x_0$ , 221100.00     | <b>Reservation</b> | 2017-01-07 |
| Kontak Info<br>۰<br>Ñ                             | ÷<br>EL BARONYA VAGUANTE                 | No. 200300 Big. 24000  |                                              | Toil salempoon of<br><b>CONTRACTOR</b><br><b>COLLEGE</b> | ks. 228100.00 sending |                    | 2012/01/07 |

Gambar 11 Tampilan Menu Konfirmasi

# **4.7. Tampilan Proses Belanja**

Tampilan proses belanja menampilkan informasi untuk pemberitahuan kepada pembeli bahwa proses pembelian telah dilakuakan dengan benar. Tampilan proses belanja dapat dilihat pada Gambar 12

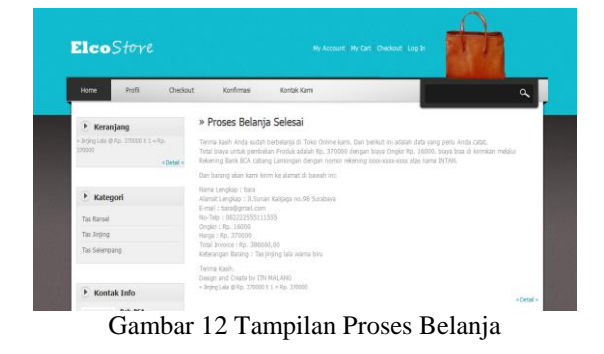

## **4.8. Tampilan Menu Area Admin**

Tampilan menu area admin menampilkan form dan informasi data tentang produk tas yang dapat di simpan, di hapus dan di edit oleh admin. Tampilan Menu area admin dapat dilihat pada Gambar 13.

|                           |               |           |                        | <b>ADMIN TOKO ONLINE</b><br>Create and Design by Jirtan Reflan support by TIV MALANG |                                  |                             |    |                              |                             |
|---------------------------|---------------|-----------|------------------------|--------------------------------------------------------------------------------------|----------------------------------|-----------------------------|----|------------------------------|-----------------------------|
|                           |               |           | <b>ADMIN</b>           | <b>HOME</b><br><b>ONGHER</b>                                                         | PESAN<br><b>BANCEL</b>           |                             |    |                              |                             |
| » Admin AREA              |               |           | - Produk Terbaru       |                                                                                      |                                  |                             |    |                              |                             |
| * Instal                  |               |           | Export                 |                                                                                      |                                  |                             |    |                              |                             |
| $-$ <b>INSERT</b>         |               | <b>BO</b> | <b>Hams</b>            | <b>Bushaloon</b>                                                                     | <b><i><u>beteranssen</u></i></b> | <b><i><u>harsus</u></i></b> |    | <b>Sundah Batescori abst</b> | <b>Ddit</b>                 |
|                           |               |           | 2. Jessig Lify         | katalog@remp-3.png                                                                   | Jegerg Warna Biru                | 200100                      |    |                              | <b>Hanud</b>                |
| M<br>Kirtuleg             | <b>Drowin</b> |           | 3. Xháng Ria           | katalog/linting-7.png                                                                | Jimiing Warns Cream              | 220000                      | ×  |                              | Edit<br><b>Hazun</b>        |
| <b>Féature</b>            |               |           | 4. Stang Frozen        | katalog@remp-37.ong                                                                  | <b>Jerang Warna Putzk</b>        | 300000                      | 10 |                              | <b>DAY</b><br>Habut         |
| Keterangen                |               |           | 7. Xhang Goldy         | katalog@inting-18.png                                                                | Jiming Wama Gold                 | 300000                      | s  |                              | Edit<br><b>Hazun</b>        |
| <b>Pearman</b>            |               |           | 6. Shang Police        | <b>katalog/tremp.15.png</b>                                                          | <b>Searco Warns Pink</b>         | 200100                      | ٠  |                              | Dát<br><b>Hallad</b>        |
| <b>Jumbin</b><br>katerest |               |           | 5. Xhing Lab           | katalog/linting-9.png                                                                | Jesing Warna Merah               | 250000                      |    |                              | Edit                        |
| Simpan.                   |               |           | 1. Sedna Flax          | batalog/trease, 5 and                                                                | <b>Systems Warms Crow</b>        |                             |    |                              | <b>Hazun</b><br><b>Ddit</b> |
|                           |               |           |                        |                                                                                      |                                  | 250100                      |    |                              | <b>Hanus</b><br>Edit        |
|                           |               |           | <b>9.</b> Xrana Greace | katalog@reing-16.pmg                                                                 | Jerang Warna Grey                | 350000                      | 10 |                              | <b>Hazun</b>                |
|                           |               |           | G. Belley Onl.         | bandon/trease, 5 now                                                                 | Jesse Wama Grange                | 200000                      |    |                              | Ddit<br>Hazus               |
|                           |               |           | 10. Xejing Lala        | katalog@rding-52.ong                                                                 | Jesing Warns Binx                | 370400                      |    |                              | Edit<br><b>HATH</b>         |
|                           |               |           | 11. Bernal Front       | katalog/ransel-12.pmg                                                                | <b>Bannel Warns Hitary</b>       | 210000                      |    |                              | Date<br>Hazuz               |
|                           |               |           | 10. Panel Fra          | katalog/ransel-11.ong                                                                | <b>Raneel Warrio Coklat</b>      | 210100                      |    |                              | not<br>Mazur                |
|                           |               |           | 13. Rennel Erro        | katalog/ransel-30.pmg                                                                | Ransel Warne Bing                | 210000                      |    |                              | <b>Ddit</b><br>Hazuz        |
|                           |               |           | 14. Rangel Eric        | katalog/ransel-4.png                                                                 | <b>Ransel Warna Hiltarn</b>      | 300000                      | ×  |                              | bát<br><b>Habun</b>         |
|                           |               |           | 15. Rennel Dis-        | <b>Installme/remed-3.emg</b>                                                         | <b>Banad Warra Harsh</b>         | 300000                      |    |                              | Dát<br><b>Hallon</b>        |
|                           |               |           | 16, Kansel Eric        | katalog/ransel-1.png                                                                 | <b>Ransel Warra Puth</b>         | 300000                      |    |                              | <b>Edit</b>                 |

Gambar 13 Tampilan Menu Area Admin

## **4.9. Tampilan Menu Ongkir**

Tampilan menu ongkir menampilkan form dan informasi tentang harga ongkos kirim setiap kota yang dapat di simpan, di hapus dan di edit oleh admin. Tampilan menu ongkir dapat dilihat pada Gambar 14.

|              |                  | HOME <b>DISCUS</b><br><b>ADMIN</b> | <b>PESAN</b><br>ники |                   |
|--------------|------------------|------------------------------------|----------------------|-------------------|
| » Admin ARFA | » Produk Terbaru |                                    |                      |                   |
| » logged     | <b>ID</b>        | Alamat                             | Onokir               | aksi              |
|              | 1. Jakarta       |                                    | 22000                | Edit Hapus        |
| $#$ INSERT   | 2. Surabaya      |                                    | 16000                | EGIC Hapus        |
|              | 3. Yoguskarts    |                                    | 21000                | <b>Edit Hazun</b> |
| м<br>ы       | 4. Bandung       |                                    | 12000                | Edit Habus        |
| slamat       | 5. Materson      |                                    | 22000                | Edit Hazus        |
| onder        | 6. Lonbok        |                                    | 23000                | <b>EGIT Hazus</b> |
|              | 7. Ambas         |                                    | 50000                | Edit Hapus        |
| Simpan       | 8. Fanjarmasin   |                                    | 20100                | EGIT Hazus        |
|              | 9. Bekast        |                                    | 23100                | Edit Hapus        |
|              | 10 Rollingson    |                                    | 30000                | Edit Habus        |
|              | 11. Bernu        |                                    | 50000                | Edit Hazun        |
|              | 12. Banda Acah   |                                    | 39000                | Edit Habus        |
|              | 13. Dennaster    |                                    | 20000                | Edit Hapus        |
|              | 14. Nabine       |                                    | 99100                | EGIT Hazus        |
|              | 15. Palembang    |                                    | 72000                | Edit Hapus        |
|              | Export           |                                    |                      |                   |

Gambar 14 Tampilan Menu Ongkir

#### **4.10. Tampilan Menu Pesan**

Tampilan menu pesan menampilkan informasi yang berisikan tentan seluruh identitas pembeli yang telah melakukan proses checkout. Tampilan menu pesan dapat dilihat pada Gambar 15

|                 |    |                               | AGHER                                                            | <b>LACHINE</b><br><b>CHRONICH</b> | PESAN<br><b>BUNTT</b> |                                    |               |                                                                        |                      |                 |                    |                             |
|-----------------|----|-------------------------------|------------------------------------------------------------------|-----------------------------------|-----------------------|------------------------------------|---------------|------------------------------------------------------------------------|----------------------|-----------------|--------------------|-----------------------------|
| » Admin Area    |    | » Produk Terbaru              |                                                                  |                                   |                       |                                    |               |                                                                        |                      |                 |                    |                             |
| a located       |    |                               |                                                                  |                                   |                       |                                    |               |                                                                        |                      |                 | nearch             |                             |
| $-$ 1945 $E$ RT |    | Export                        |                                                                  |                                   |                       |                                    |               |                                                                        |                      |                 |                    |                             |
| <b>PARASA</b>   | m  | <b>Blazza</b>                 | Adversed                                                         | <b>Council</b>                    | Teles                 | <b>BRANCH</b>                      | Opposite      | <b>Mark</b>                                                            | <b>Barnette</b>      | Shahan          | Abrah              |                             |
| <b>PRAIA</b>    | n. | <b>RickFursh</b><br>Anany     | 31.Kideatanu<br>$m + 47$<br>Surabaya                             | anymittemet.com                   | 00177744000811        | Pab.<br><b>PRESIDE</b>             | 55%<br>Longer | Tex.<br>selerreang Pa.<br>Bary source (Pennsylva, nor<br><b>hitary</b> |                      | Validasi        | 2017-01-07         | son<br><b>TEIGAL</b>        |
| PESAN           | ь. | <b>Intar</b><br>refusers      | 3.Hayyan<br>$m = 0.003$<br><b>Johanna</b>                        | internativ20@email.com            | 0612227774433         | Ro.<br><b>DOMESTIC DOMESTIC</b>    | <b>Drs</b>    | Tax argues<br>are werne<br><b>AFRICAS</b>                              | 9336ML60             | Validas         | 2017-01-07         | Soft<br>HECHI               |
|                 | з. | Chusenta<br><b>Trimeri</b>    | 31 Partick ma<br>Sushrenan<br><b>John Gale</b><br><b>Randung</b> | dhexstall arras com-              | 00130333322111        | Fig.<br><b>Science 12000</b>       |               | <b>SVOINE</b><br><b>GALL</b>                                           | warna gold 317000,00 | <b>Malufast</b> | 2017-01-07         | <b>CASE</b><br>HIGHLE       |
|                 | w. | <b>PANTER</b><br>MARIN        | 3. Seabarron<br>Highly A.O. 76<br><b>Londack</b>                 | narindhamal.com                   | 005111777555777       | Pab.<br><b>NORDAN STREET</b>       | ms.           | <b>Yas</b><br>selemeang Po.<br>ingly scarce in tensor, no<br>grey      |                      |                 | panding 2017-01-07 | <b>Not</b><br><b>TENNIS</b> |
| <b>KICHAE</b>   | ×  | Jennika<br><b>INFORMATION</b> | <b>B.Ketter</b><br>mRT<br><b>Weaponship the</b>                  | incar editoroad, com-             | 005222777222777       | P20.<br>200000 21000               | P23.          | Tax rannel<br>arts sources<br><b>DARRY</b>                             | <b>SERVICE AV</b>    |                 | penting 2017-01-07 | von<br><b>FOOUT</b>         |
|                 | a. | Malinca<br>Yanuaria           | <b>Business</b><br>$m = 22$<br>Renterresin                       | maticallianal, cam-               | 0032224662220466      | Fan.<br><b>Sculpture: Generate</b> | vo.           | <b>Tax</b><br>selenteerig Ro<br>indo warna 228000,00<br>coldat         |                      |                 | pandos 2017-01-07  | Kent<br>HIGHLE              |

Gambar 15 Tampilan Menu Pesan

## **4.11.Tampilan Menu Bukti**

Tampilan menu bukti menampilkan informasi yang berisikan tentang bkti transaksi yang telah di unggah oleh pembeli. Tampilan menu bukti dapat dilihat pada Gambar 16

|                                                        |                                                   | Create and Denise Ay Area Autum response by CIV Hills-AND<br>ONGOLD PESAN TITLET<br>Adesia<br><b>PROPRET</b>                                                                                                   |                               |            |                             |  |  |  |  |
|--------------------------------------------------------|---------------------------------------------------|----------------------------------------------------------------------------------------------------|-------------------------------|------------|-----------------------------|--|--|--|--|
| <b>B. Admin ABEA</b><br><b>N Linkswitz</b><br>- INSERT |                                                   | » Produk Terbaru<br><b>Langer</b>                                                                                                    |                               |            |                             |  |  |  |  |
|                                                        | <b>MATES</b>                                      | <b>Buckey</b><br><b>K. revolt</b>                                                                                                    |                               |            |                             |  |  |  |  |
|                                                        | <b>Flashman</b><br><b>Anima</b>                   | <b>WELL-ARMOUR</b><br><b>CONTRACTOR</b><br><b>DISTING IN THE</b><br><b>STATE MARRIAGE</b><br>---<br><b>E</b> Therman<br>P. modifyThirland                                                                      | aromatorrad.com               |            | 2012/01/02 081277444666111  |  |  |  |  |
|                                                        | <b>Ballion</b><br>ratheast to                     | <b>DISTRICT</b><br><b>Mariana</b><br>ATTENDANCE                                                                                                    | Internets 20 Guesst.com       | 3013-01-02 | <b>GRAND AND PERSONAL</b>   |  |  |  |  |
|                                                        | <b>PRODUCTS</b><br><b><i><u>Ballycent</u></i></b> | A<br>×<br>caroline - where eq.,<br>i.<br>------<br>٠<br>present commercial<br>THE COMMERCIAL PROPERTY<br>×.<br>come control the products<br>\$<br>DEALER CONTROLLERS TO MAIN A<br>$\sim$<br>tel may be to be a | <b>Changed advanced cover</b> |            | TO LE GLOVE DISSINGUISSIMUS |  |  |  |  |

Gambar 16 Tampilan Menu Bukti

## **4.12.Web Browser**

Berikut ini adalah hasil pengujian terhadap hasil keluaran dari program. Hasil analisa ini yang menentukan ketepatan program dalam memberikan informasi kepada user. Tabel pengujian halaman admin dapat dilihat pada Tabel 1 Dan tabel pengujian halaman user dapat dilihat pada Tabel 2.

| Jenis Uji              | Detail Pengujian                          | M<br>ozi<br>la | Chr<br>ome | IE |
|------------------------|-------------------------------------------|----------------|------------|----|
| Home                   | Tampilan awal dan<br>produk               | ✓              |            |    |
| Profil                 | Tampilan Profil                           | ◡              | v          | ✓  |
|                        | Pilih Kategori                            | U              |            | پ  |
| Kategori               | Tampilan Definisi<br>Kategori             | ✓              |            |    |
|                        | <b>Input Produk</b>                       | V              | U          | ◡  |
| Keranjang              | <b>Edit Jumlah Produk</b>                 | U              | U          | U  |
| Checkout               | Input Biodata                             | ◡              |            | U  |
|                        | Tampilan Halaman<br>Pilihan Pembayaran    | u              |            |    |
| Tampilan<br>Pembayaran | Tampilan Form<br>Konfirmasi<br>Pembayaran | u              |            |    |
| Konfirmasi             | Tampilan Unggah Bukti<br>Transfer         | ✓              |            |    |
|                        | Tampilan Identitas<br>Pembeli             | ✓              |            |    |
| Kontak<br>Kami         | <b>Tampilan Promo</b><br>Produk           |                |            |    |

Tabel 1 Pengujian Halaman User

Berdasarkan hasil pengujian terhadap web browser pada Tabel 1 maka penulis menarik kesimpulan bahwa perangkat lunak ini sudah berjalan secara fungsional dan memberikan informasi sesuai yang diharapkan yang telah diujikan pada beberapa

|  | web browser diantaranya Mozila Firefox, Google |  |  |
|--|------------------------------------------------|--|--|
|  | Chrome dan Internet Explorer.                  |  |  |

Tabel 2 Pengujian Halaman Admin

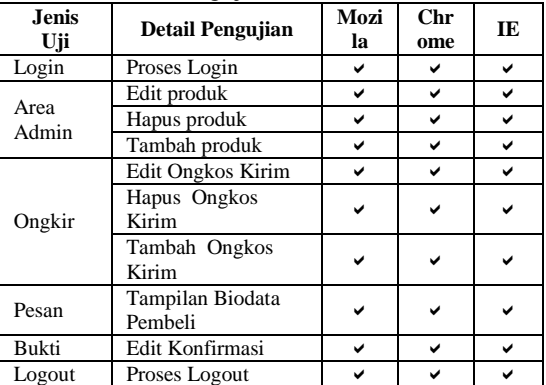

Berdasarkan hasil pengujian terhadap user yang ditunjukan pada Tabel 2 halaman admin maka penulis menarik kesimpulan bahwa perangkat lunak ini sudah berjalan secara fungsional dan memberikan informasi sesuai yang diharapkan yang telah diujikan pada beberapa web browser diantaranya *Mozila Firefox, Google Chrome dan Internet Explorer.*

## **4.13.Pengujian Web User**

Dari 10 responden dari berbagai kalangan yang telah diberi kuisioner untuk memberikan nilai dari segi tampilan, kinerja sistem, kegunaan, kelayakan dan manfaat. Dimana dari 10 responden tersebut mengatakan website dapat berfungsi dengan baik, sehingga didapatkan 98% sistem berjalan dengan baik serta tampilan yang mudah digunakan.

Tabel 3 Kuisioner Halaman User

| No | Pertanyaan                                                                                                   | <b>Jumlah</b><br>Penilaian |              |  |
|----|----------------------------------------------------------------------------------------------------|----------------------------|--------------|--|
|    |                                                                                                    | Yа                         | <b>Tidak</b> |  |
| 1. | Apakah tampilan e-commerce pada Toko<br>Elco sudah menarik untuk user?                                       | 10                         |              |  |
| 2. | Apakah e-commerce pada Toko Elco mudah<br>dipahami untuk user?                                               | 10                         |              |  |
| 3. | Apakah fitur dalam e-commerce pada Toko<br>Elco dapat membantu user memperoleh<br>informasi yang dibutuhkan? | 9                          |              |  |
|    | Apakah e-commerce pada Toko Elco sudah<br>layak sebagai online shop untuk user?                              | 10                         |              |  |
| 5. | Apakah e-commerce pada Toko Elco sangat<br>memudahkan user untuk proses pembelian<br>produk?                 | 10                         |              |  |

Presentasi pengujian Tampilan (User):

Dari hasil pengujian halaman user pada Tabel 3 didapatkan hasil 98% user mengatakan sitem ini dapat berjalan dengan baik dan 2% mengatan sistem tidak berjalan dengan baik. Penghitungan menggunakan rumus dapat dilihat pada bagan dibawah ini.

$$
\frac{49}{50} \times 100\% = 98\%
$$
 
$$
\frac{1}{50} \times 100\% = 2\%
$$

## **4.14.Pengujian Website Admin**

Dari 10 responden dari berbagai kalangan yang telah diberi kuisioner untuk memberikan nilai dari segi tampilan, kinerja sistem, kegunaan, kelayakan dan manfaat. Dimana dari 10 responden tersebut mengatakan website dapat berfungsi dengan baik. Sehingga didapatkan 98% sistem berjalan dengan baik dengan tampilan yang mudah digunakan.

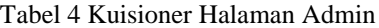

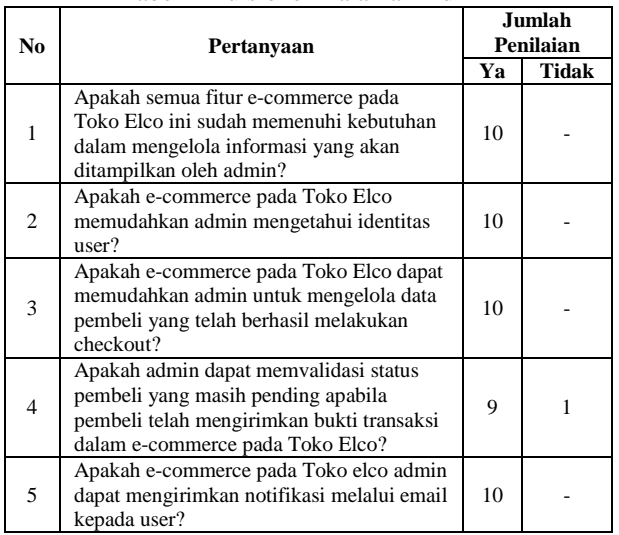

Presentasi pengujian Tampilan (Admin):

Dari hasil pengujian halaman admin pada Tabel 4 didapatkan hasil 98% user mengatakan sitem ini dapat berjalan dengan baik dan 2% mengatakan sistem tidak berjalan dengan baik. Penghitungan menggunakan rumus dapat dilihat pada bagan dibawah ini.

$$
\frac{49}{50} \times 100\% = 98\%
$$
 
$$
\frac{1}{50} \times 100\% = 2\%
$$

## **5. PENUTUP**

# **5.1. Kesimpulan**

Berdasarkan hasil analisa dan pengujian yang telah dilakukan maka dapat di ambil beberapa kesimpulan antara lain:

- 1. E-Commerce pada Toko Elco ini dapat memudahkan pelanggan dalam memenuhi suatu informasi yang dibutuhkan oleh pelanggan.
- 2. E-Commerce pada Toko Elco ini dapat memudahkan pelanggan dalam proses pembelian suatu produk.
- 3. E-Commerce pada Toko Elco ini dapat memudahkan proses pendataan dan proses transaksi penjualan pada Toko Elco.
- 4. Secara fungsional sistem ini dapat berjalan dibeberapa *web browser* yaitu *Mozila Firefox, Chrome* dan *Internet Explorer*.
- 5. Pada Pengujian halaman user kepada 10 user didapatkan hasil 98% sistem dapat berjalan dengan baik dan 2% mengatakakan sistem tidak berjalan dengan baik.
- 6. Pada pengujian halaman admin kepada 10 user termasuk pemilik Toko didapatkan hasil 98% sistem dapat berjalan dengan baik serta mudah digunakan 2% mengatakakan sistem tidak berjalan dengan baik.

#### **5.2. Saran**

Adapun saran – saran yang dapat disampaikan adalah sebagai berikut:

- 1. Dapat ditambahkan pilihan pembayaran dengan menggunakan *credit card*.
- 2. Dapat ditambahkan notifikasi menggunakan *sms gateway*.
- 3. Dapat ditambahkan member.

## **DAFTAR PUSTAKA**

- [1] Ginting, E., 2015. Aplikasi Penjualan Berbasis Web (E-commerce) Menggunakan Joomla pada Mutiara Fashion.
- [2] Irmawati, D., 2011. Pemanfaatan e-commerce dalam dunia bisnis. *Jurnal Ilmiah Orasi Bisnis– ISSN*, *2085*, p.1375.
- [3] Noviandi, R. and Al Fatta, H., 2012. MEMBANGUN WEBSITE ENSIKLOPEDIA ALAM GAIB DALAM AQIDAH ISLAM MENGGUNAKAN PHP DAN MYSQL. *DASI*, *13*(2), p.71.
- [4] Pattianakotta, A., Sinsuw, A.A. and Lumenta, A.S., 2015. Sistem Informasi Arsip Dokumen Kantor Pelayanan Kekayaan Negara Dan Lelang Manado. *JURNAL TEKNIK ELEKTRO DAN KOMPUTER UNSRAT*, *4*(7), pp.8-14.
- [5] Prasetyo, E., Kom, S. and Kom, M., 2015. Rancang Bangun Sistem Informasi Sekolah Tinggi Ilmu Ekonomi Rahmanyah Kabupaten Musi Banyuasin Berbasis Website. *Jurnal Informanika*, *1*(2).
- [6] Tompodung, H.W., 2013. Pembuatan Sistem Informasi E-commerce Penjualan Tas dengan Pesanan Khusus.
- [7] Tyas, Z.A., 2010. *Implementasi E-Commerce untuk Ozone Distro* (Doctoral dissertation, Mathematics and Natural science).